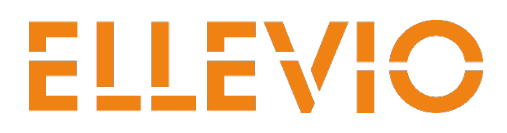

2020-07-02 1 (2)

## **Instruktion Supplier Portal – Orderbekräfta beställning**

Proceedo Supplier Portal är en modul där leverantörer/entreprenörer kan logga in och granska och bekräfta lagda beställningar från Ellevio. Du når portalen via länken https://www.proceedo.net/suppliercenter/

Logga in i Supplier Portal med det användarnamn och lösenord som du har fått i separat mail från Visma.

Du kommer nu att komma in på första sidan i Supplier Portal (OBS! startsidan ur testmiljön) du kan ändra språk osv under kugghjulet till höger på sidan. Välj nu Orders för att komma vidare.

Du kommer nu att se alla era beställningar, klicka på Choose för att hantera den beställning som du ska orderbekräfta.

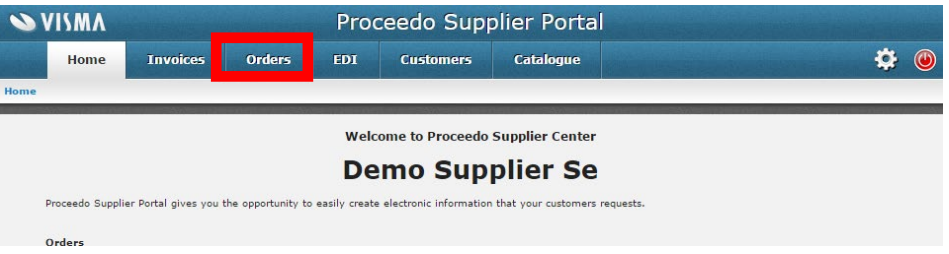

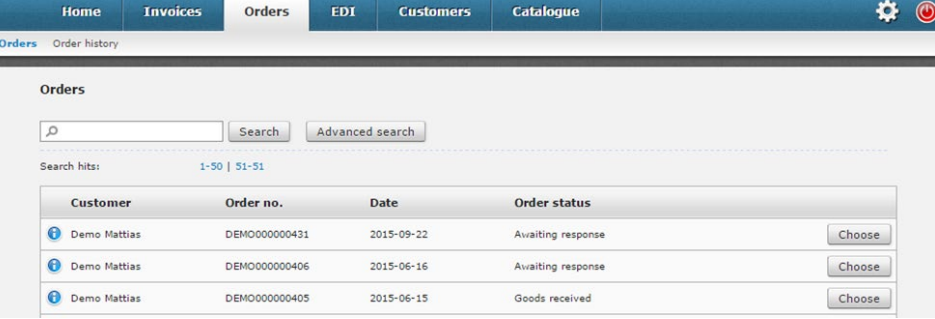

När du har valt en beställning och öppnat den så ser bilden ut till höger, om allt stämmer med beställningen så klickar du på Confirm order.

Ifall något på beställningen är felaktigt så kan du som leverantör ändra i beställningen så klickar du på Choose. Detta kan göras per orderrad.

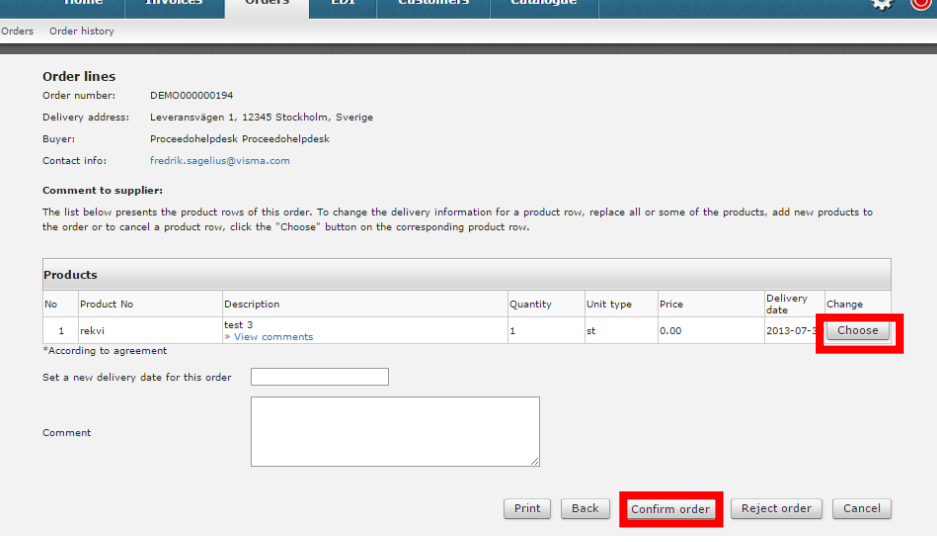

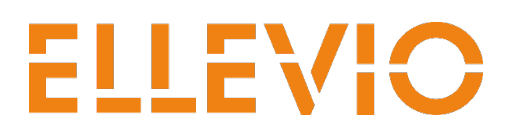

Efter att du har klicka på Choose så kan du göra olika ändringar på orderraden bland annat ändra belopp, antal samt ändra leveransdatum (mer info om ändringsmöjligheter ser man på sidan och (på bilden). Alla ändringar kräver ett godkännande utav Ellevio (görs i Proceedo av personen som har skapat inköpet).

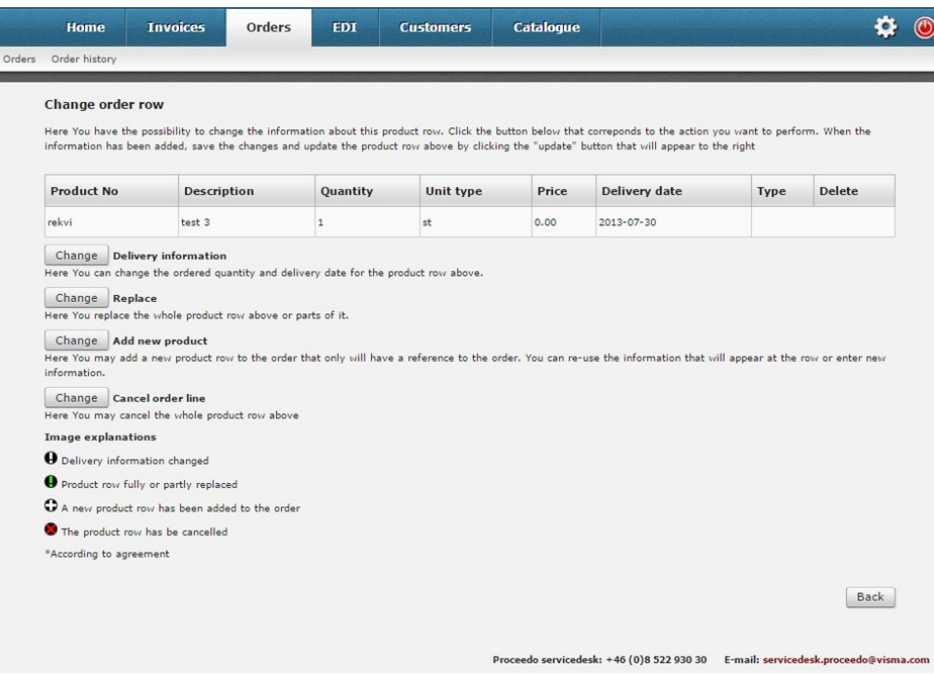

Vid frågor vänligen kontakta: servicedesk.proceedo@visma.com

2 (2)